二代校務系統學生選社步驟說明

## 步驟一 學校網頁進入學生學習專區二代校務系統

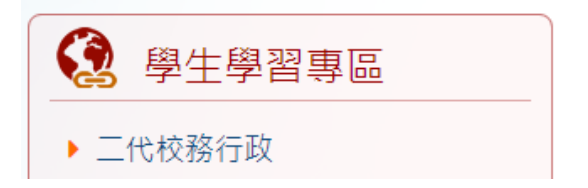

## 步驟二 輸入帳號(學號)、密碼、驗證碼

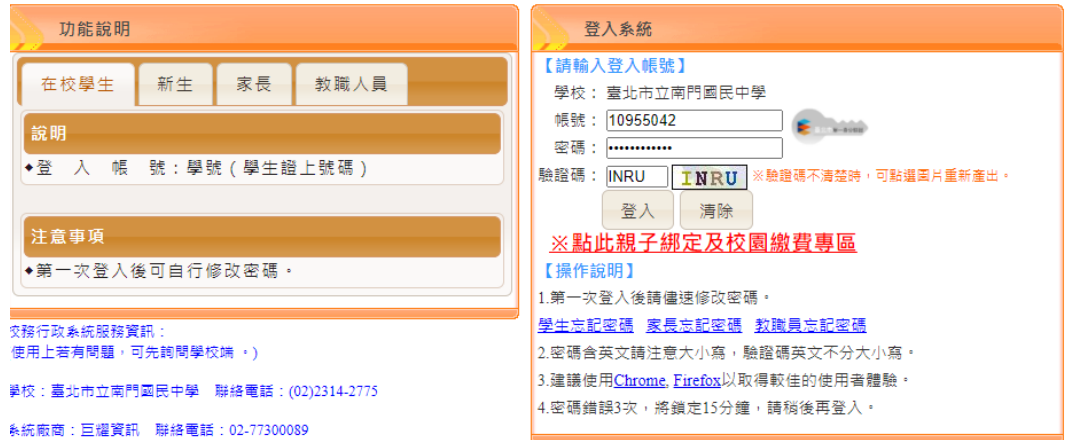

步驟三 進入選單區/學生線上/學生線上選社,於可選志願社團區填入志願 號碼,第一志願填1,依序填入,最多可填入14個志願序,填入後按 儲存。

## ★如為社團指定社員不必選社,如管樂、弦樂、科研社…等社團。

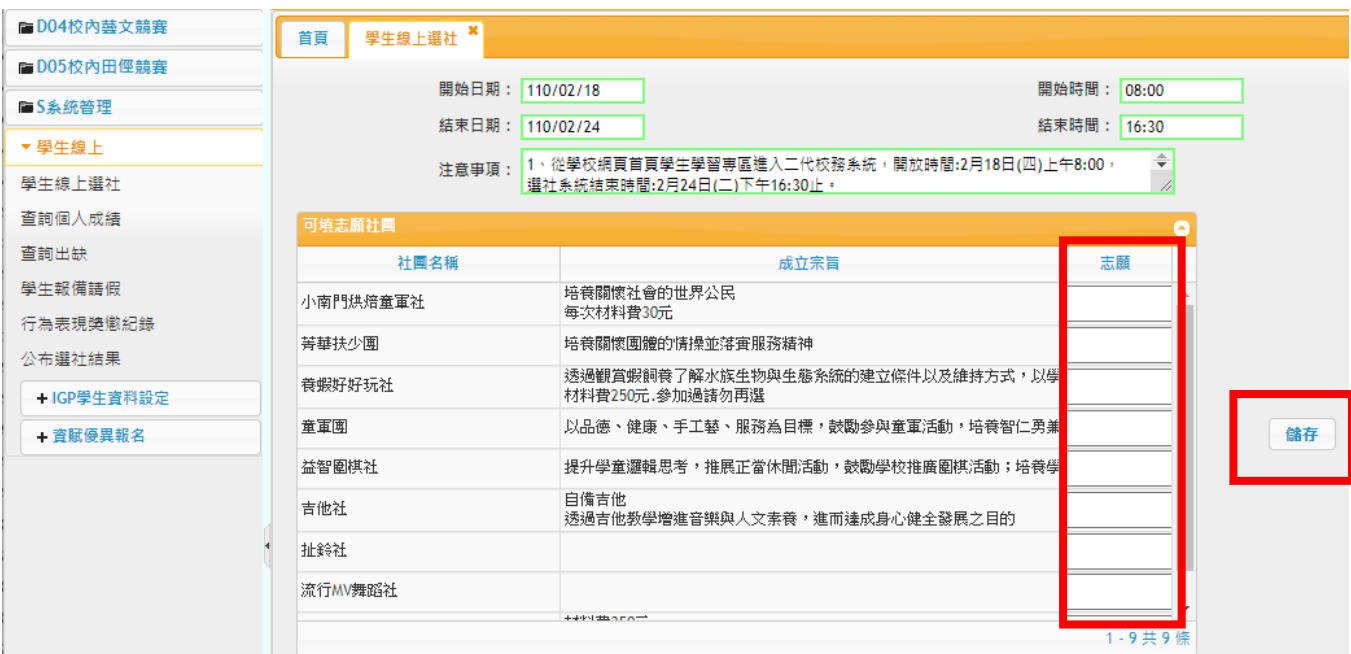

## 步驟四 已填志願社團區確認志願序是否有誤,如需更改順序可在此區修正

號碼,修正後按<mark>儲存</mark>。

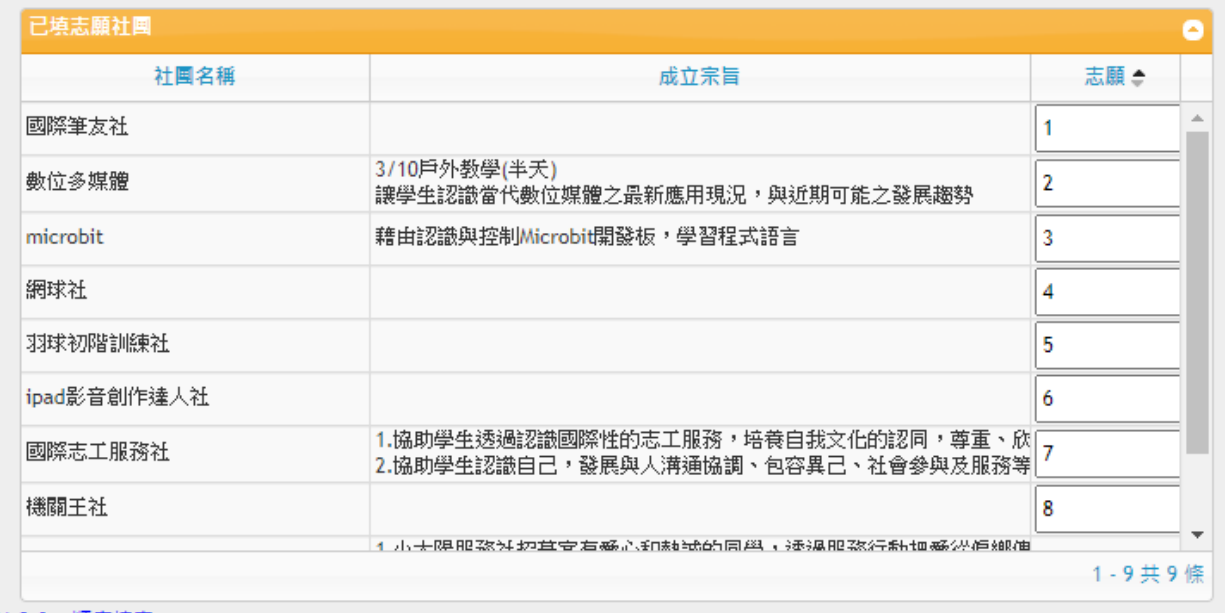

需依1,2,3...順序填寫。